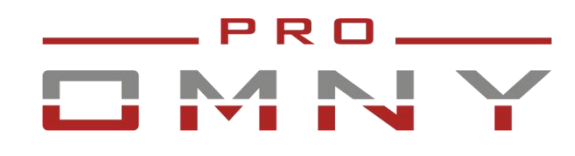

Вариофокальные IPкамеры высокого разрешения Серия МИРА

#### Паспорт устройства

- OMNY M5L2A 2812 IP камера уличная 2Мп (1920×1080) 30к/с, 2.8-12мм мотор., F1.4, аудиовход, аудиовыход, 802.3af A/B, 12±1В DC, ИК до 50м, microSD
- OMNY M1L2F 2812 IP камера купольная 2Мп (1920×1080) 30к/с, 2.8-12мм мотор., F1.4, аудиовход, аудиовыход, встр.микр, 802.3af A/B, 12±1В DC, ИК до 30м, microSD, USB2.0

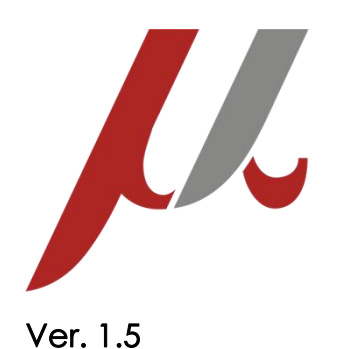

#### Уважаемый клиент!

Благодарим Вас за покупку нашей продукции.

Данное руководство пользователя представлено для быстрой и правильной установки, и первоначальной настройки.

Модификация изделия. Настоящее изделие устанавливается и эксплуатируется в соответствии с инструкциями, приведёнными в данной документации. Настоящее изделие не имеет компонентов, обслуживаемых пользователем. Попытка внесения изменений или модификации аннулирует все действующие сертификаты и одобрения.

Ответственность. Производитель не несёт ответственность за любые допущенные технические и типографические ошибки, и имеет право модифицировать изделие и вносить изменения в документацию без предварительного уведомления. Производитель не предусматривает какую-либо гарантию относительно приведённого в настоящем документе материала, включая товарное состояние и пригодность изделия для конкретного вида применения, но, не ограничиваясь вышеизложенным. Производитель не несёт ответственность за случайные повреждения, возникающие в связи с применением данного материал

Техническая поддержка. По всем техническим вопросам, пожалуйста,

обращайтесь на электронный адрес [support@omnysecurity.ru](mailto:support@omnysecurity.ru)

Электромагнитная совместимость (ЭМС). Настоящее изделие генерирует, использует и излучает радиочастотную энергию, поэтому при несоблюдении правил установки и эксплуатации может наводить помехи на радиоаппаратуру. При этом производитель не гарантирует полное отсутствие помех в каждом конкретном случае. Выключите изделие и проверьте качество приёма радиосигнала. Если настоящее изделие является источником помех и препятствует нормальному приёму радио и телевизионного сигнала, примите следующие меры: Попробуйте настроить принимающую антенну или установите антенну в другое место. Увеличьте расстояние между изделием и радиоаппаратурой. Включите изделие и радиоаппаратуру в разные розетки сети питания. Если невозможно устранить проблему самостоятельно, обратитесь за помощью к специалистам по теле/радиоаппаратуре. По требованиям действующих стандартов электромагнитной совместимости настоящее изделие подключается экранированным сетевым кабелем (STP).

#### ВНИМАНИЕ!

- При транспортировке изделий оригинальная упаковка предотвратит их повреждение.
- Храните изделия в сухом, проветриваемом помещении.
- Избегайте воздействия вибрации, ударной нагрузки и повышенного давления и не устанавливайте камеру на неустойчивых кронштейнах, неровных поверхностях или стенах во избежание повреждения изделия.

#### Эксплуатация и обслуживание:

• Используйте только ручной инструмент для установки изделий, использование электрического инструмента или применение избыточного усилия может привести к повреждению оборудования.

- Запрещается использовать химические, щелочные или аэрозольные очистители. Используйте для очистки влажную ткань. Не протирайте прозрачный купол тряпкой во избежания царапин.
- Используйте только принадлежности и запасные части, рекомендованные производителем
- Не пытайтесь самостоятельно выполнять ремонт изделия.

#### Гарантия:

Изготовитель гарантирует соответствие настоящего оборудования требованиям технических условий при соблюдении потребителем правил транспортирования, хранения, монтажа и эксплуатации.

Гарантийный срок эксплуатации составляет 36 месяцев (3 года) от даты продажи через торговую или монтажную организацию. При отсутствии отметки продавца в настоящем руководстве о дате продажи гарантийный срок исчисляется от даты производства. Дата производства зашифрована в кодовом номере на задней части корпуса изделия. Гарантийные обязательства не действительны, если причиной неисправности оборудования являются:

- повреждения прибора, вызванные скачком напряжения, обнаружение следов подключения к не рекомендованным источникам электропитания, не предназначенных для данного прибора;

- наличие внешних или внутренних механических повреждений, обнаружение следов воздействия на прибор домашних животных, насекомых, грызунов и посторонних предметов;

- обнаружение внутри прибора следов воздействия на него жидкостей (коррозия, окисление);

- обнаружение следов неквалифицированного ремонта прибора, а также вмешательство в его программное обеспечение;

- наличие следов несанкционированного изменения конструкции, непредусмотренного производителем, воздействие каких-либо других внешних факторов, нарушающих работоспособность данного оборудования. Нарушение правил эксплуатации, целостности кодового номера изделия, обнаружение стёртого (повреждённого) кодового номера изделия; Изготовитель не несёт ответственности и не возмещает ущерб за дефекты, возникшие по вине потребителя при несоблюдении правил эксплуатации и монтажа

#### Важно!

При установке камеры необходимо изолировать кронштейн от используемой токопроводящей поверхности во избежание выхода камеры из строя. Активное сетевое оборудование должно иметь обязательное

заземление по ПУЭ 1.7.

#### Параметры по умолчанию:

IP-адрес: 192.168.1.2 Имя пользователя: admin Пароль: admin

#### Используемые камерой порты:

WEB: 80 DATA: 3001 (TCP)/ 3000 (UDP) (для передачи данных) ONVIF: 80 RTSP: 554

### Строка запроса RTSP:

rtsp://имя пользователя:пароль@IP-адрес:порт RTSP/1/1 rtsp://имя пользователя:пароль@IP-адрес:порт RTSP/1/2 rtsp://имя пользователя:пароль@IP-адрес:порт RTSP/1/3

### Общий вид.

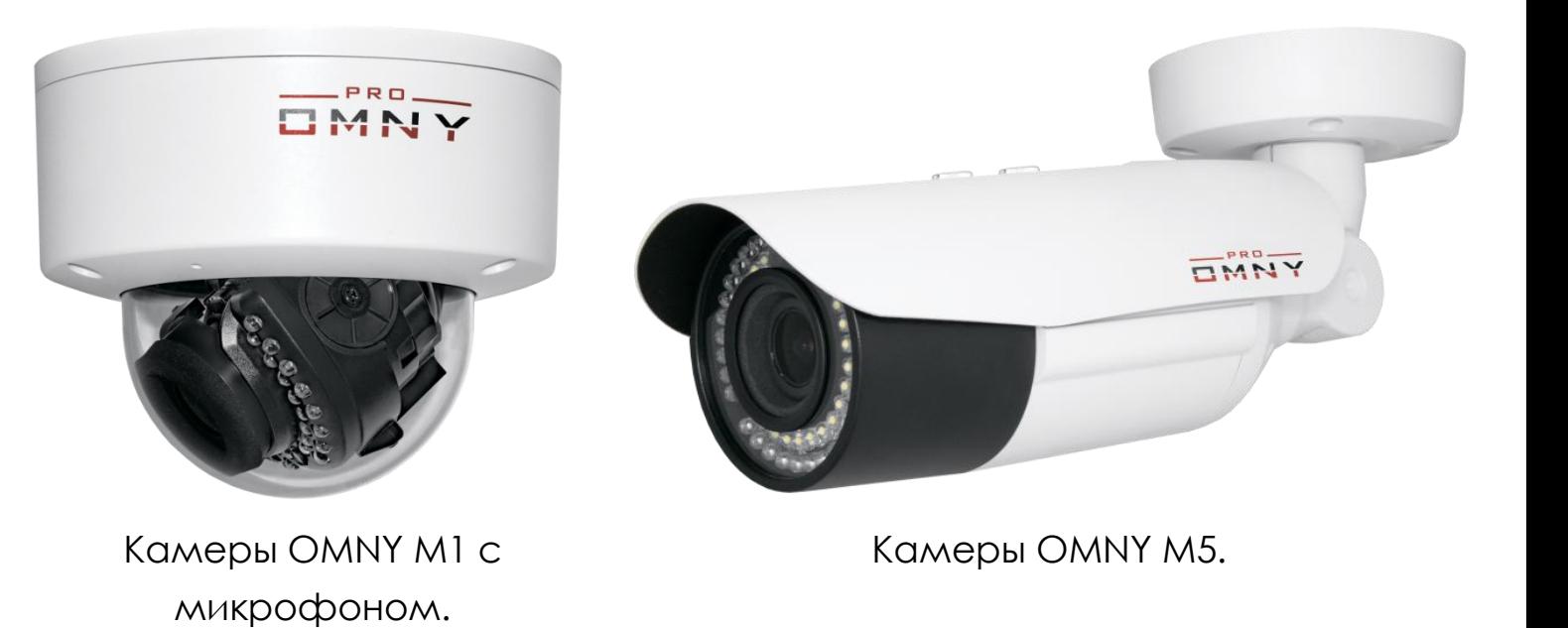

#### Подключение камер.

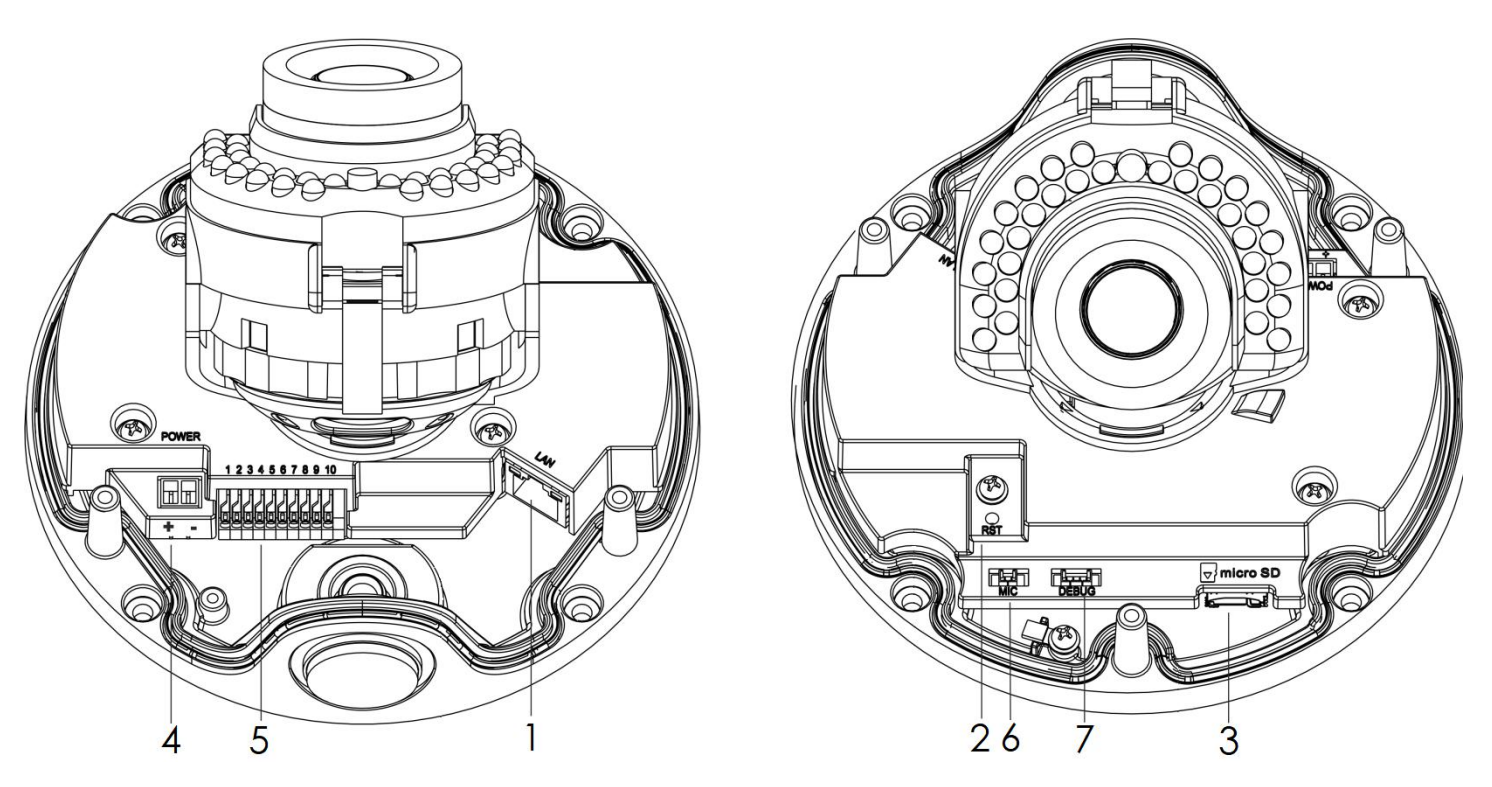

Коннекторы камер OMNY M1L2F. Вид сверху со снятым колпаком

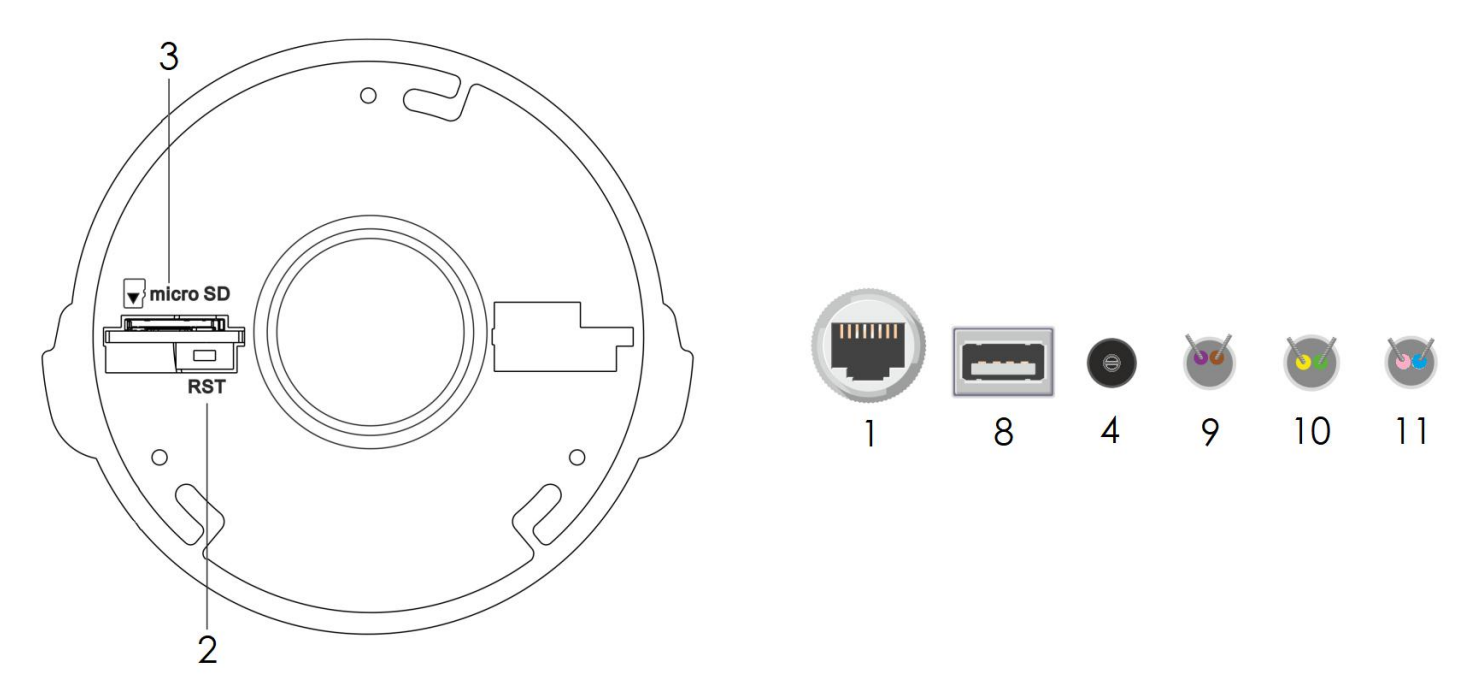

Коннекторы камер OMNY М5L2A. Вид спереди со снятой крышкой

#### Описание

- 1. Сетевой порт. Поддержка PoE 802.3af A/B.
- 2. Кнопка сброса RESET. Удерживать 15 секунд при работающей камере.
- 3. Слот для карты памяти microSD 8-128 Гб.
- 4. Вход 12 В DC.

#### 5. Клеммник доп.функций для камеры M1L2F:

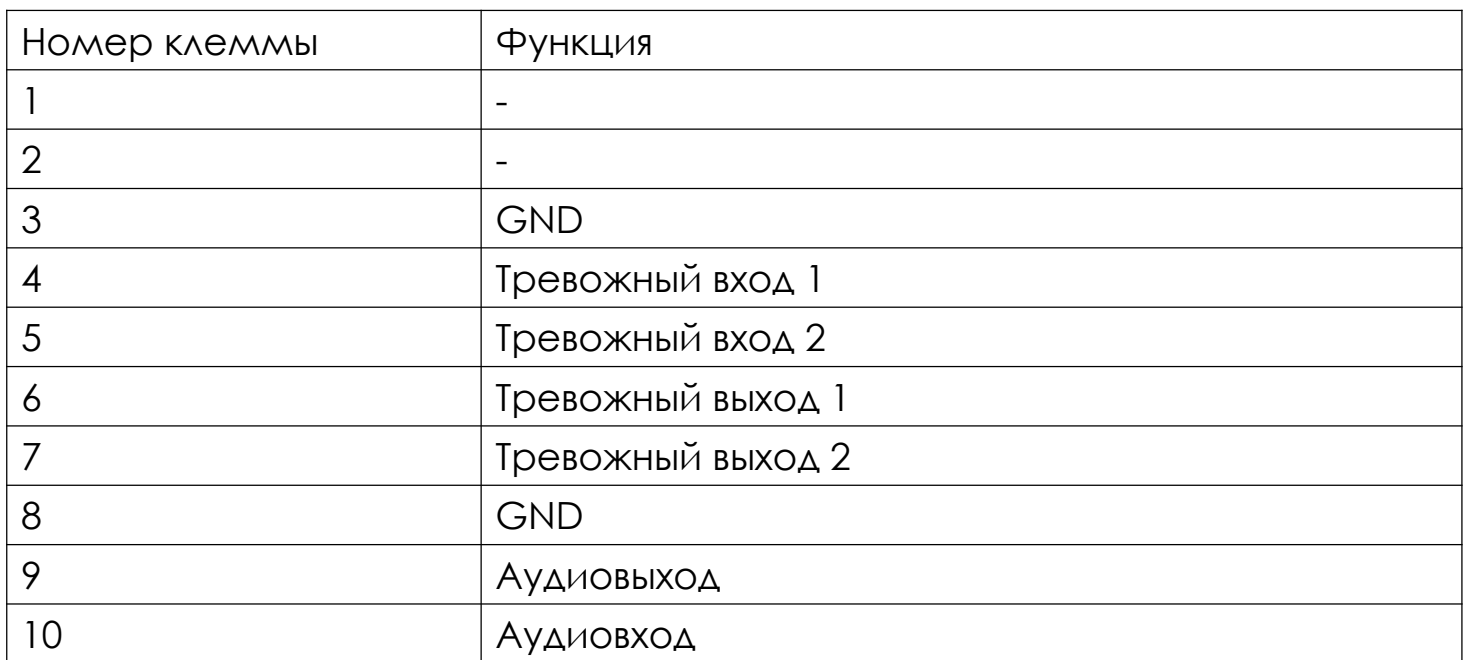

6. Клеммник для подключения встроенного в колпак микрофона.

7. DEBUG - подключение UART. У камер М5 клеммник  $\sqrt{\frac{1}{|H|}}$ 3.3V находится на главной плате и имеет номер J1.  $\Box$ У камер M1 расположение пинов зеркально отражено  $\begin{array}{c|c} \hline \multimap & \multimap \\ \hline \multimap & \multimap \\ \multimap & \multimap \end{array}$ от изображения.

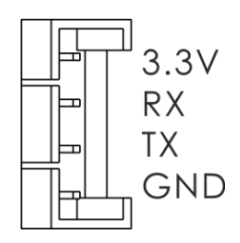

- 8. USB2.0 для карт памяти.
- 9. Аудиовыход. Фиолетовый аудиовыход, коричневый GND.
- 10. Подключение тревожного входа. Жёлтый вход, зелёный GND.
- 11. Аудиовход. Розовый аудиовход, синий GND.

## Установка камер. Уличные камеры M5.

## Шаг 1.

При необходимости, установите microSD карту. Для этого снимите солнцезащитный козырек, открутите крышку против часовой стрелки, вставьте карту в разъем 3, закрутите крышку по часовой стрелке до упора, оденьте козырек.  $\boxed{1}$ Шаг 2.

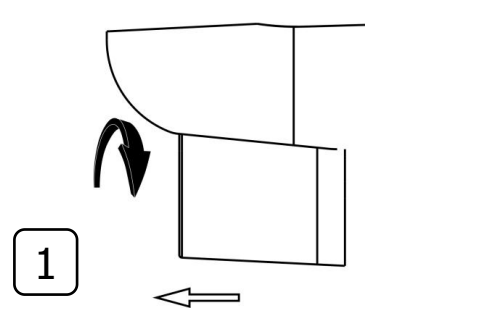

1. При помощи ключа в комплекте ослабьте фиксацию кронштейна в узле А.

2. Закрепите основание кронштейна камеры на поверхности, при помощи шаблона, предварительно наклеив его на место установки.

Кабель камеры необходимо защищать от влаги. Недопустимо оставлять кабель на открытом воздухе. Для этого рекомендуется использовать монтажные коробки OMNY MB1(OMNY ACC MB1), OMNY ACC MB2.

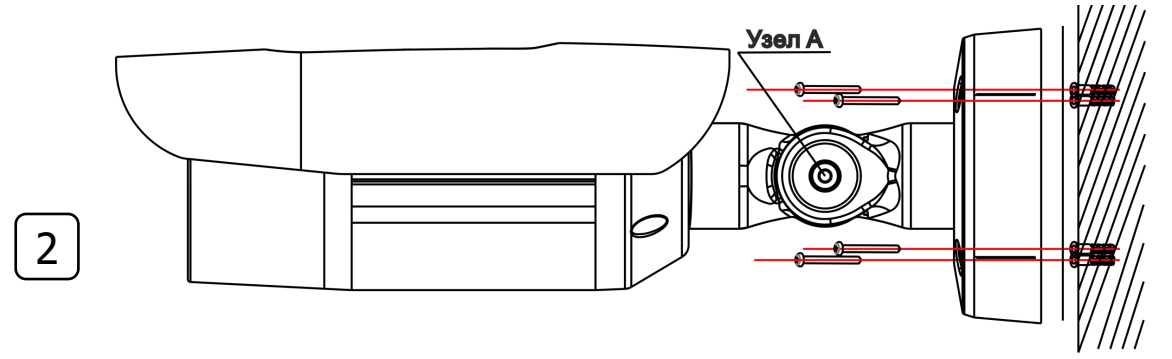

### Шаг 3.

Подключите камеру. Наденьте на подведенный к камере кабель UTP водонепроницаемые колпачок.

1. Питание от PoE. Обожмите кабель по схеме А.

2. Питание от 12 В. Обожмите только пары 12, 36 в RJ45 для Ethernet.

Используйте 45, 78 пары для подачи 12 В на камеру в разъем 4.

3. Вставьте коннектор RJ45в Ethernet разъем 1.

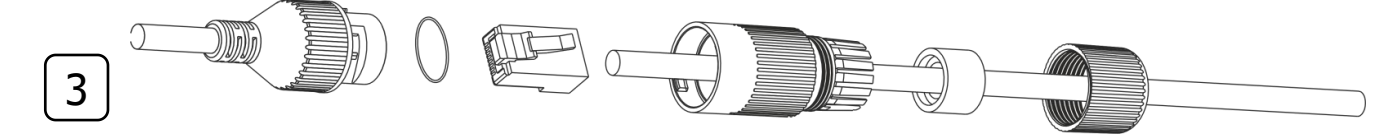

### Шаг 4.

Проверьте работоспособность камеры. Уложите кабель в коммутационную коробку. Закройте коробку. Настройте положение камеры. Затяните ключом узел А. Камера установлена.

## Установка камер. Купольные камеры M1.

## Шаг 1.

1. Не отклеивая плёнку с купола, снимите колпак: открутите 3 болта ключом из комплекта. После снятия колпак останется висеть на тросе.

### Царапины на куполе могут быть причиной отражения ИК-подсветки и не являются гарантийным случаем.

При необходимости, установите microSD карту в разъем 3.

## Шаг 2.

Установите камеру на поверхность. При необходимости можно использовать шаблон-наклейку для сверления отверстий.

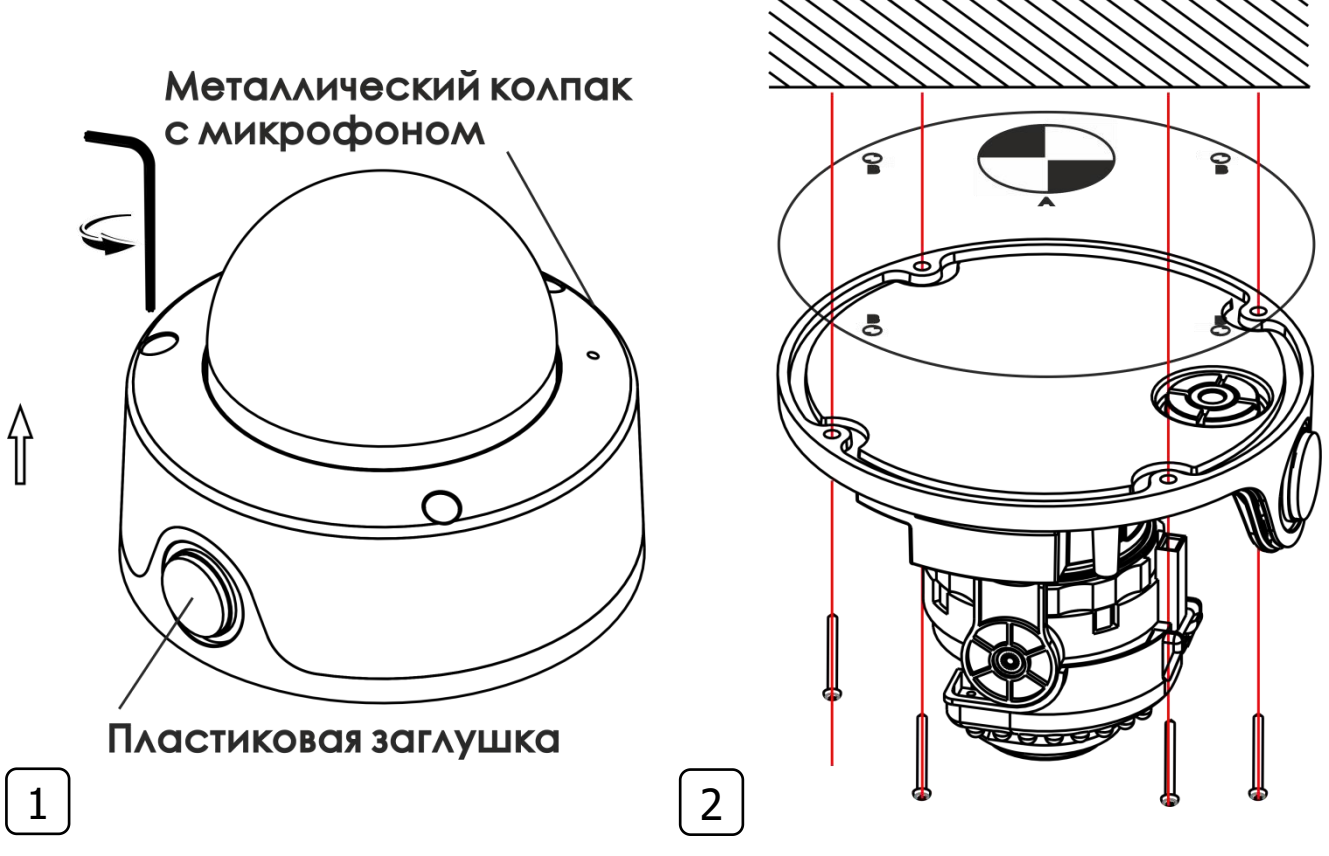

### Шаг 3.

1. Удалите пластиковую заглушку сбоку или с основания камеры. На место отверстия, при необходимости, вкрутите герметичный кабельный ввод из комплекта. Удалите из него резиновые заглушки по необходимости.

Заведите кабель UTP через кабельный ввод.

2. Существует два варианта питания камеры:

Используя питание от PoE, обожмите кабель по схеме А.

Используя питание от 12 В, обожмите только пары 12, 36 в RJ45 для Ethernet.

Используйте 45, 78 пары для подачи 12 В на камеру в разъем 4. 3. Вставьте коннектор RJ45в Ethernet разъем 1. Индикаторы желтого и зеленого цветов говорят о правильном пуске камеры.

#### Шаг 4.

Настройте положение камеры, вращая элементы. Установите SD карту при необходимости.

### Шаг 5.

Закрепите колпак, закрутив винты ключом из комплекта. Удалите защитное покрытие с купола.

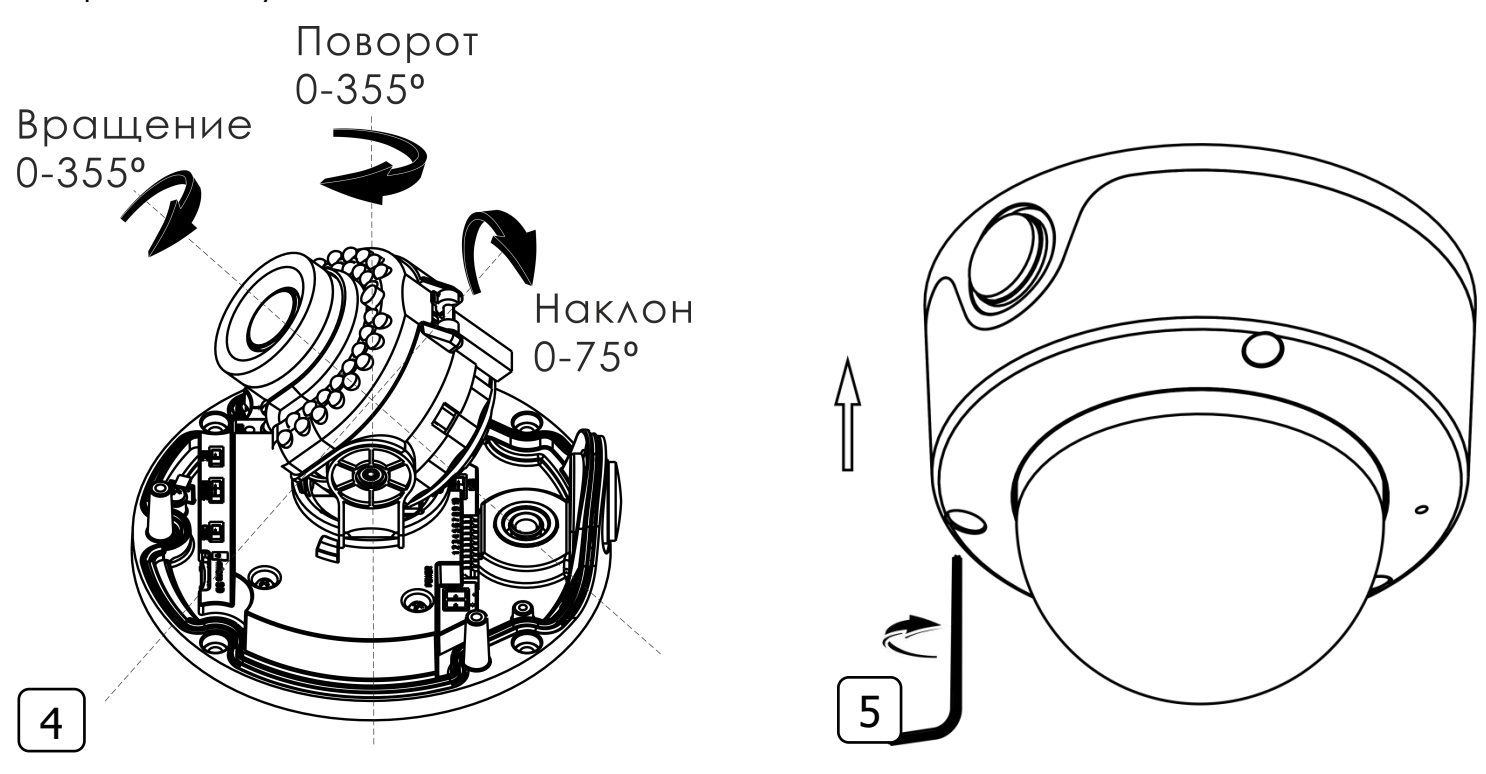

!Для питания по PoE могут быть использованы только инжекторы и коммутаторы стандартов 802.3af/at.

!При использовании экранированной витой пары обеспечьте контакт

экрана кабеля с заземлением через активное сетевое оборудование.

## Технические характеристики камер серии МИРА.

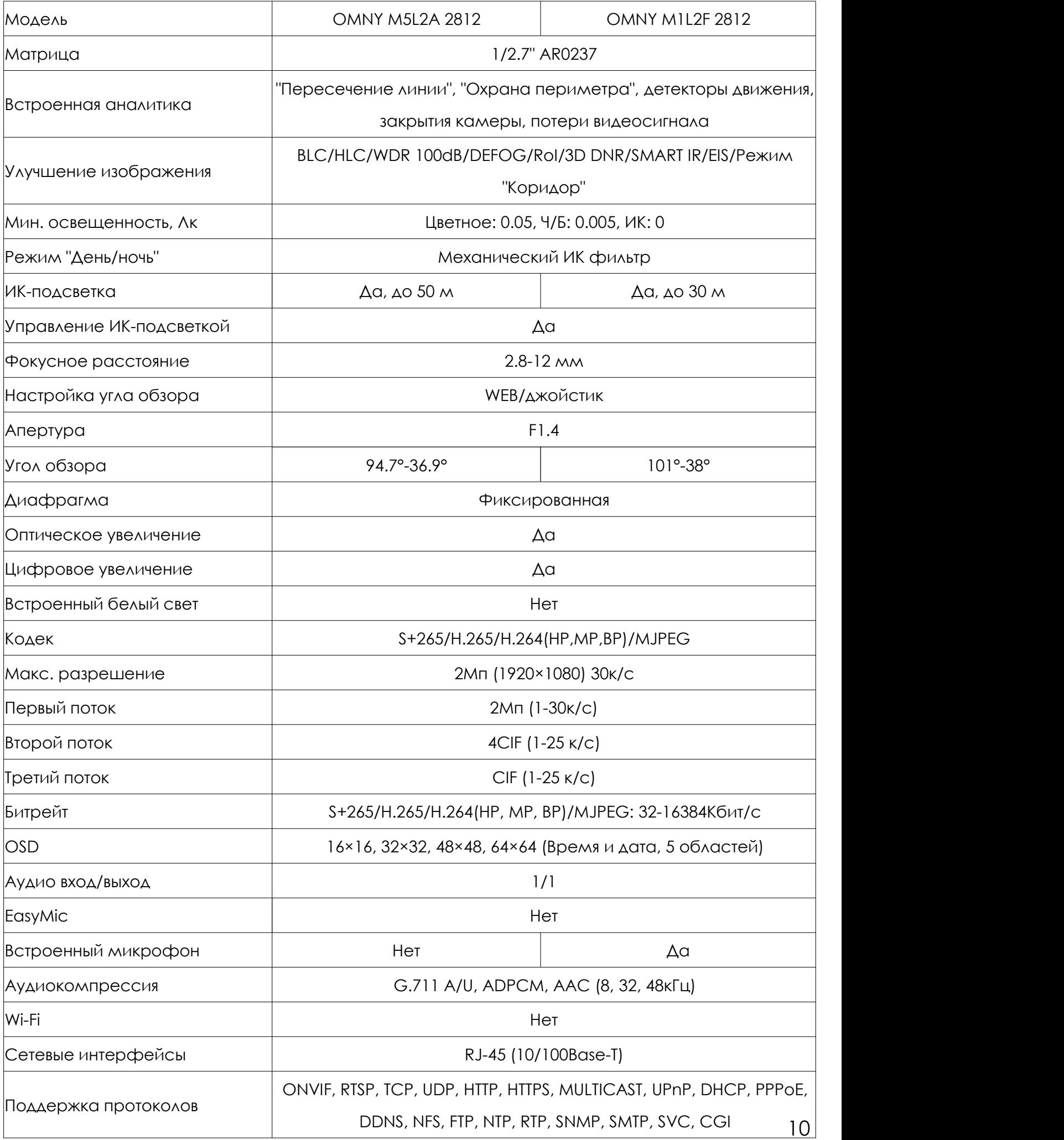

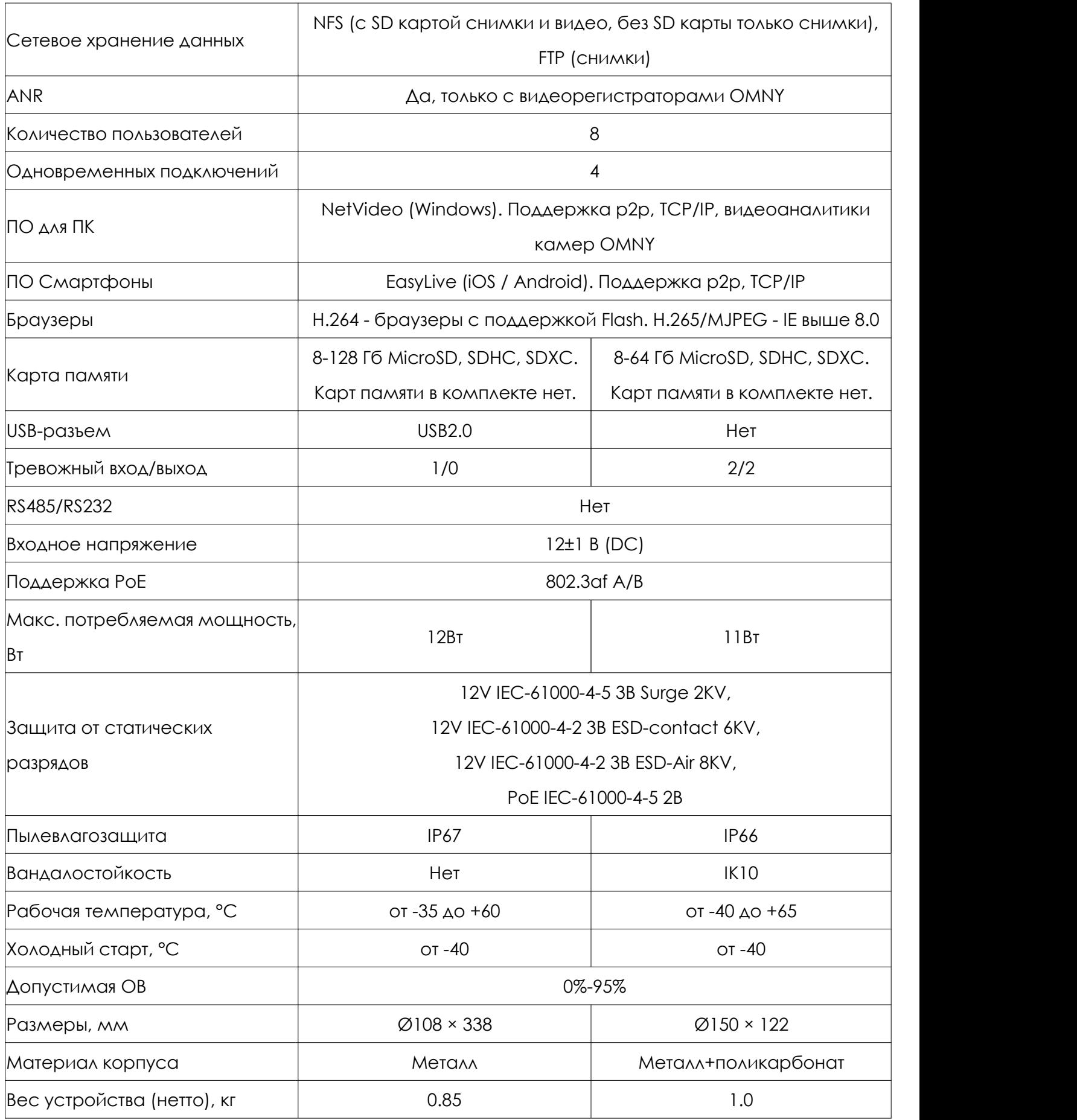

## Габаритные размеры.

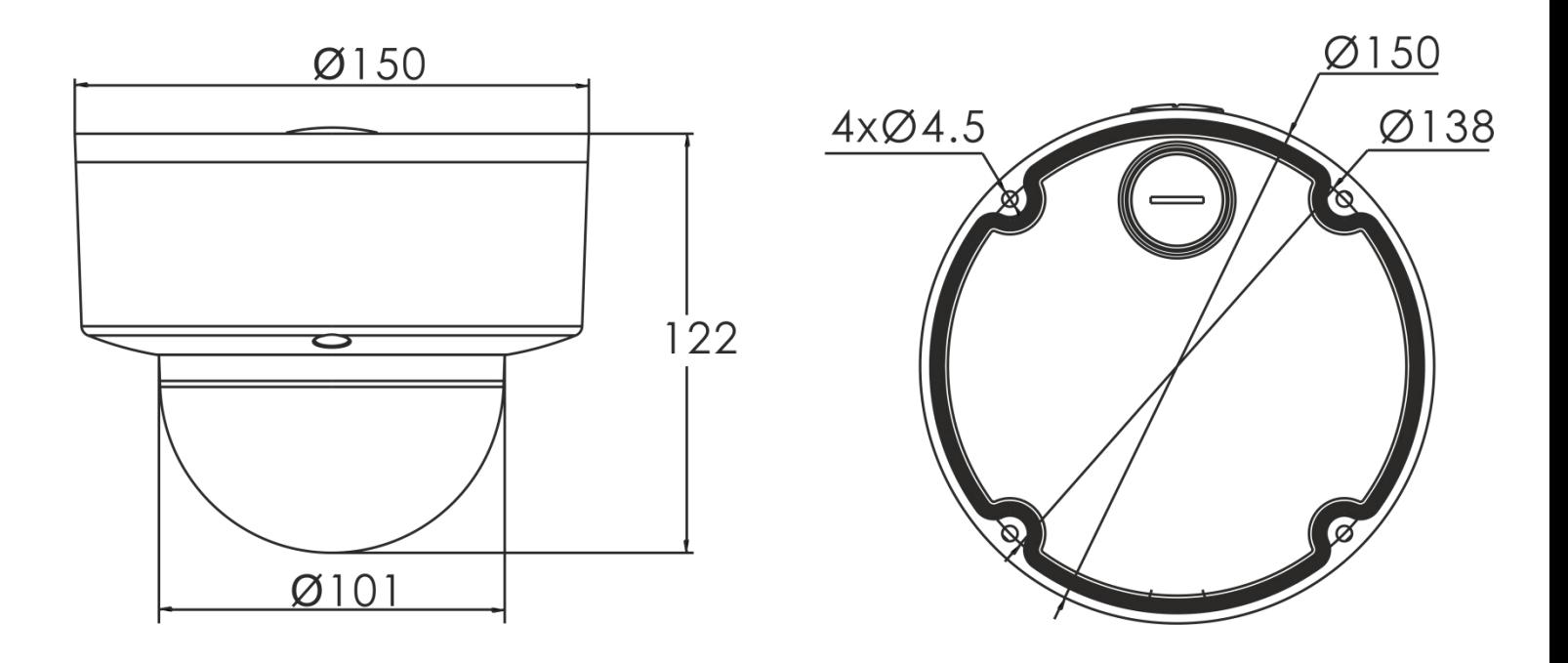

Габаритные размеры купольных камер M1

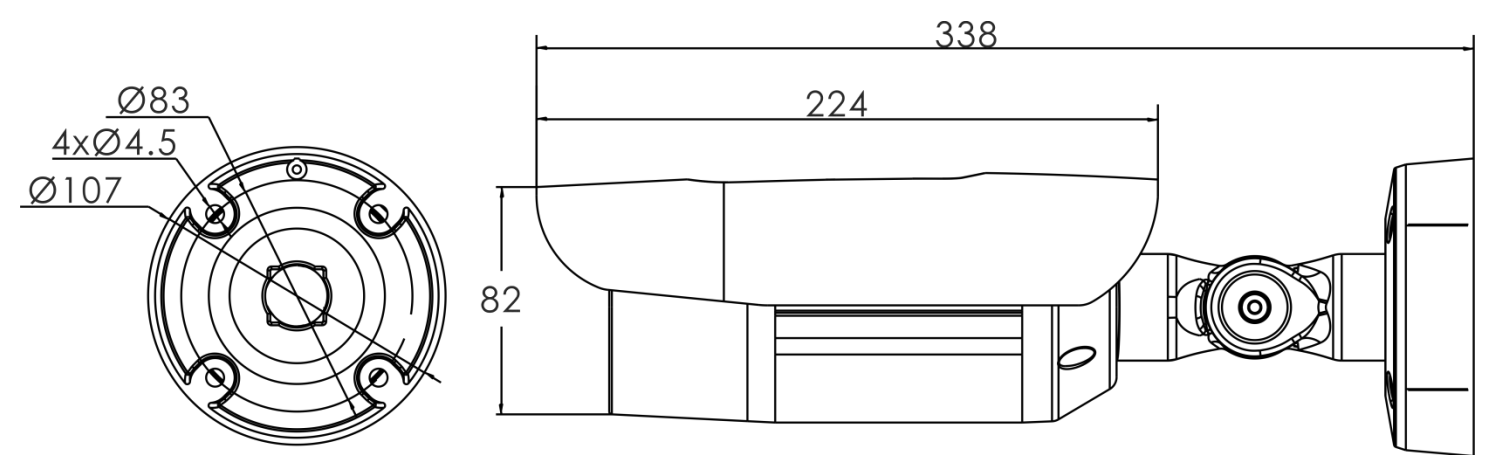

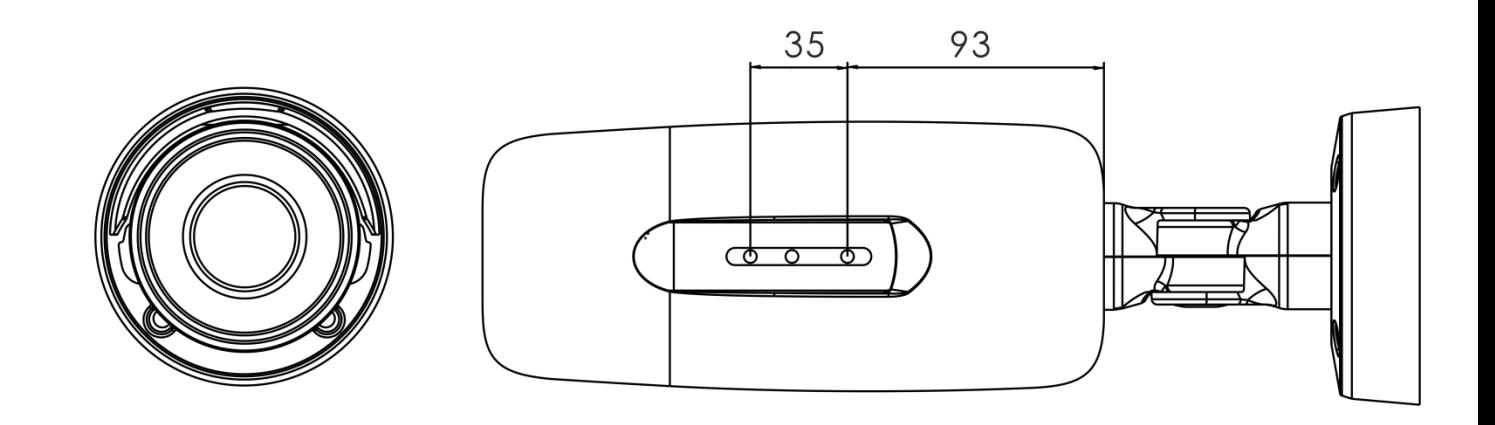

Габаритные размеры уличных камер M5

# Устранение неисправностей.

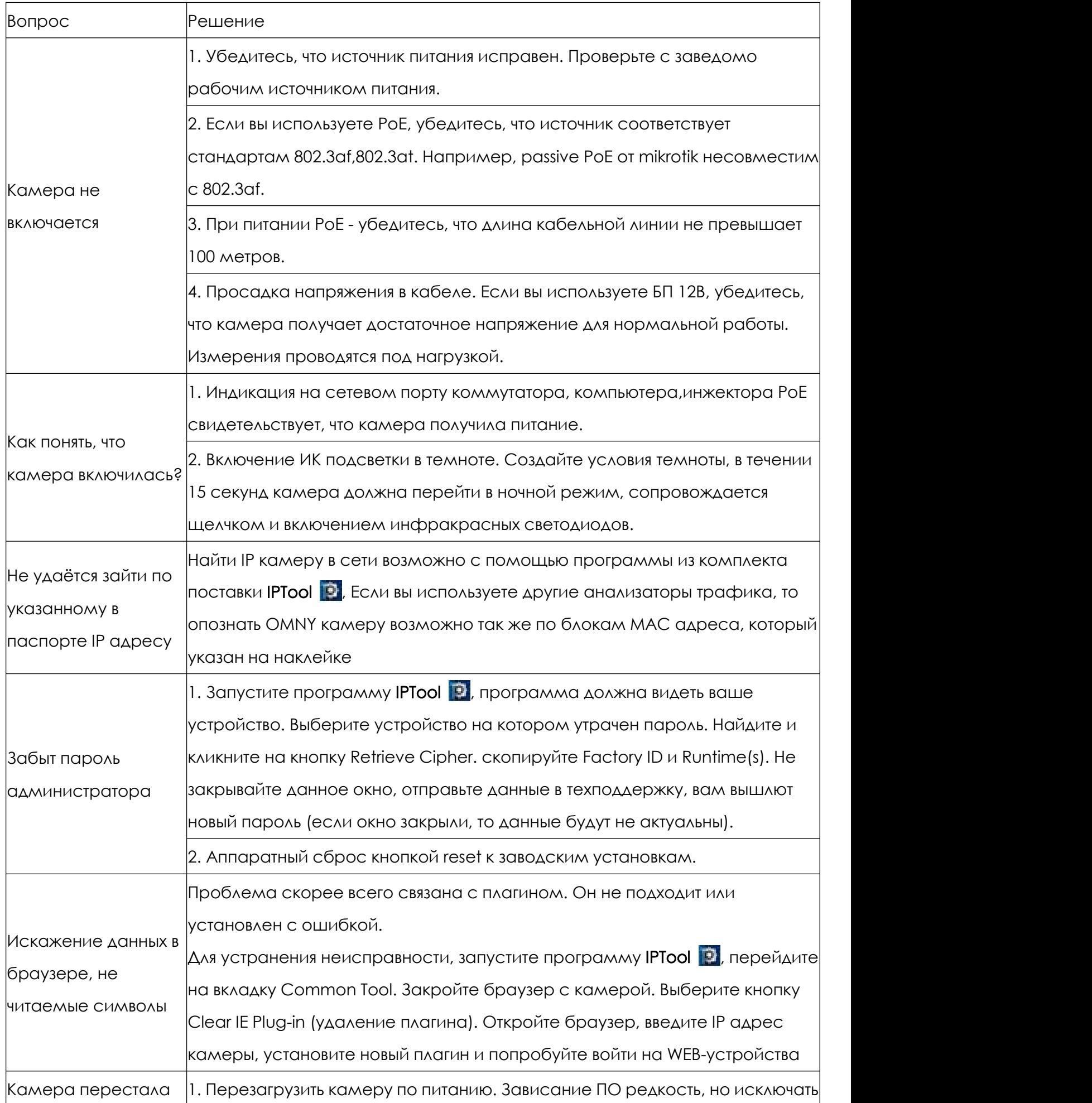

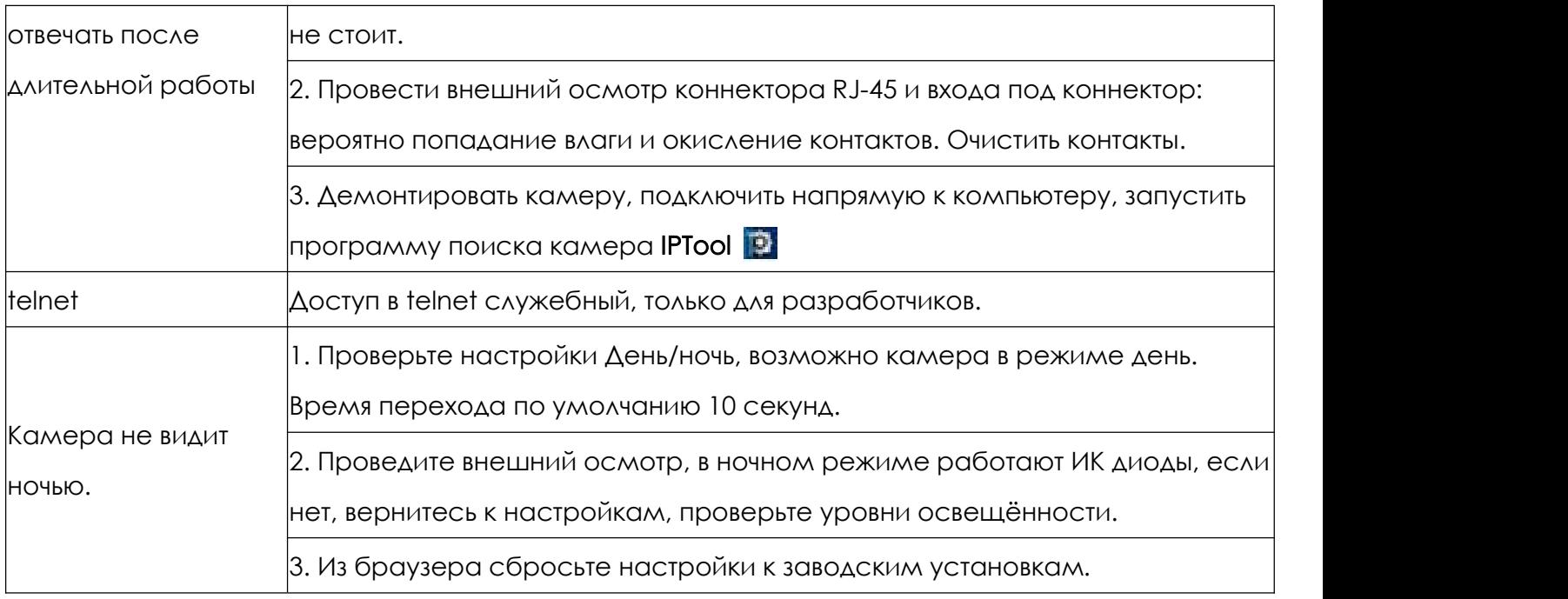

#### Гарантийный талон.

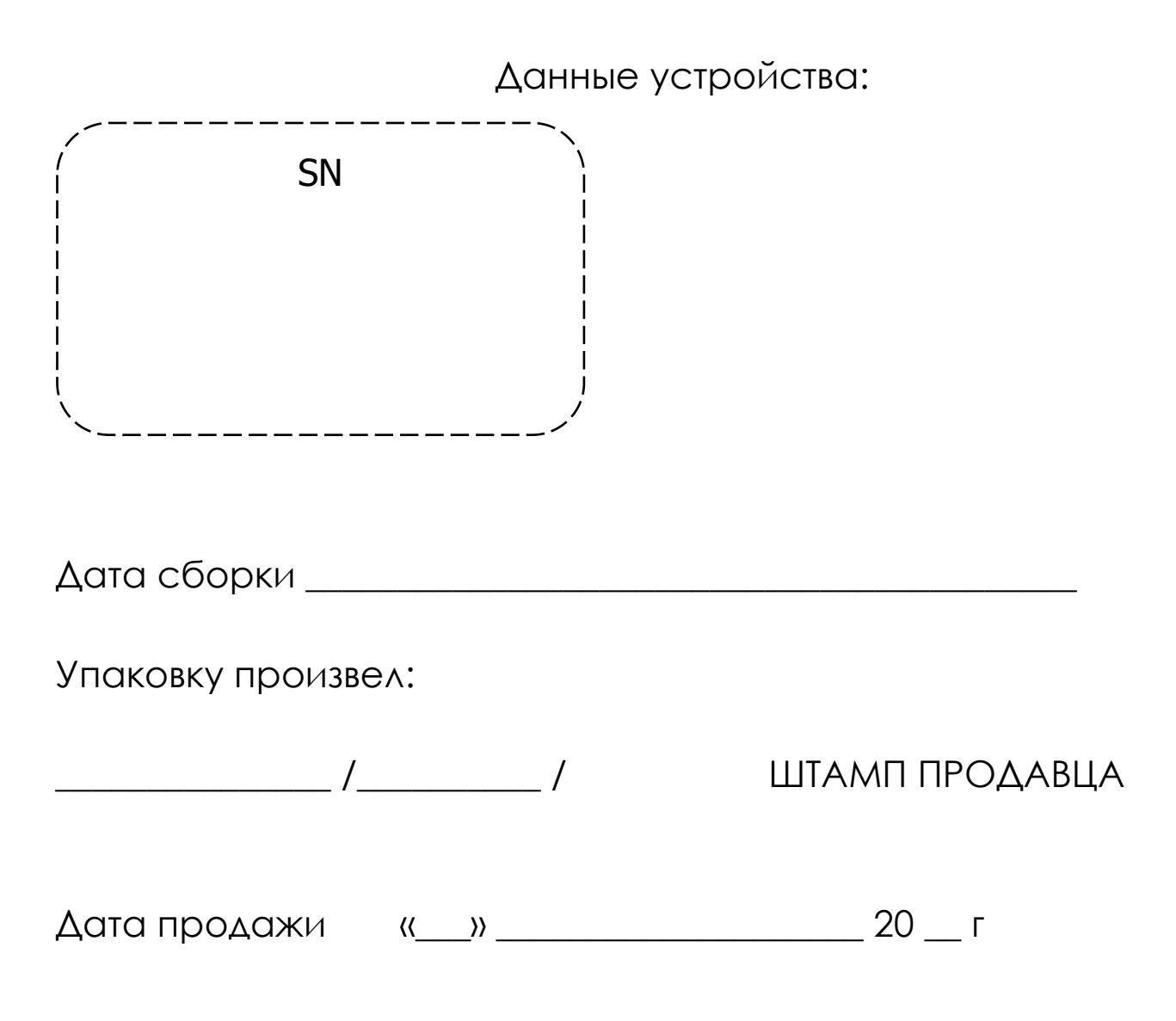

#### Комплектация.

- Камера со съемным куполом 1 шт
- Паспорт устройства 1 шт
- Кабельный ввод на 4 кабеля- 1 шт
- Компакт-диск 1 шт
- Саморез с дюбелем 4 шт
- Шестигранник 1 шт
- Шаблон для сверления 1 шт

#### Камеры M1 Камеры M5

- Камера на несъемном кронштейне 1 шт
- Паспорт устройства 1 шт
- Колпачок влагозащитный коннектора RJ45- 1 шт
- Компакт-диск 1 шт
- Саморез с дюбелем 4 шт
- Шестигранник 1 шт
- Шаблон для сверления 1 шт